# SNMP 망 관리 시스템을 위한 Java Applet 사용자 인터페이스

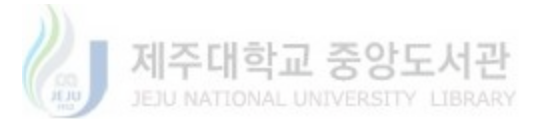

濟州大學校 大學院 情報工學科

康 建 浩

1998年 12月

# SNMP 망 관리 시스템을 위한 Java Applet 사용자 인터페이스

指導敎授 宋 旺 瞮

## 康 建 浩

이 論文을 工學 碩士學位 論文으로 提出함 제주대학교 중앙도서관<br>1998年 12月

康建浩의 工學 碩士學位 論文을 認准함

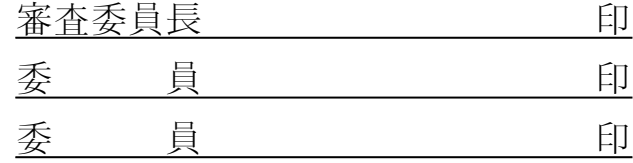

濟州大學校 大學院

1998年 12月

# Java Applet User Interface for SNMP Network Management System

Kun Ho Kang

(Supervised by professor Wang Cheol Song)

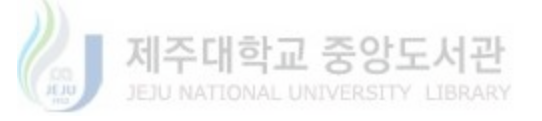

# A THESIS SUBMITTED IN PARTIAL FULFILLMENT OF THE REQUIREMENTS FOR THE DEGREE OF MASTER OF ENGINEERING

## DEPARTMENT OF INFORMATION ENGINEERING GRADUATE SCHOOL CHEJU NATIONAL UNIVERSITY

1998. 12.

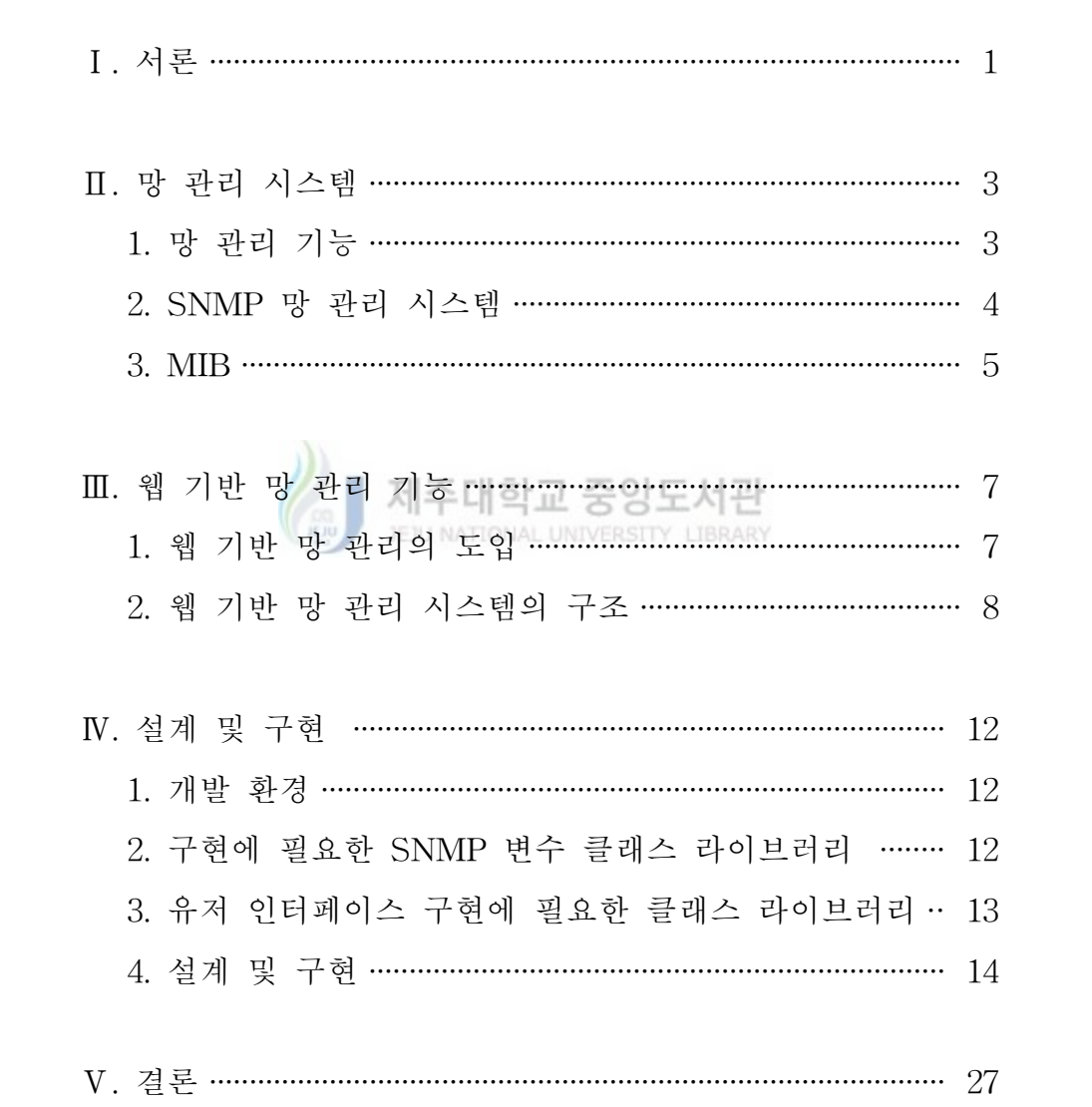

참고문헌 ……………………………………………………………………… 28

목 차

Summary

#### Summary

The internet enables multivendor systems to join together so that many different of network devices can co-exist. Standard management protocol is necessary to manage these networks. SNMP (Simple Network Management Protocol), one of the standard protocols, was designed for this open-class management function and has been successfully implemented as designed. In addition many management programs for a web-based SNMP network device are being developed these days by using web techniques such as HTML, Java Applet, etc.

This paper suggests the user interface technique for web-based network management that uses a web server and a browser to handle static, dynamic, and interactive management information. A web server, which plays a managing role, offers a variety of types of information including HTML, graphics, and Java Applet. A SNMP agent, which co-operates with a web server, uses SNMP protocol and provides access to management information.

Hence, the implementation of the user interface using Java Applet, makes it possible for a manager to easily

search and manage agent MIBs through a browser. The implementation of Java Applet, through which a manager can be authorized by using password, leads to a resolution of the security problem, a web-based flaw.

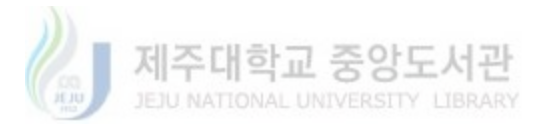

Ⅰ. 서 론

TCP/IP를 기반으로 하는 이기종으로 구성된 전산망의 효율적인 관리를 위해 이용되고 있는 프로토콜은 간단히 운용할 수 있는 구조와 시스템을 제공하고, 전산망 내에 있는 노드들을 관리하는 단순 네트워크 관리 프로 토콜(SNMP: Simple Network Management Protocol)을 이용하고 있다 (William,1996. 정,1996).

최근에 각광을 받고 있는 TCP/IP 기반 전산망 관리 기술 중 하나는 웹 기술을 이용하는 것이다. 이러한 웹 기술을 망 관리에 도입한 것을 웹 기 반 망 관리라 한다(Mary,1996).

일반적으로 망 관리 시스템은 사용자 어플리케이션의 QoS(Quality of Service) 유지뿐만 아니라, 망 요소(Network Element)의 감시, 토폴로지 (topology) 계획, 망 운영 관리, 성능 분석, 시스템 성능 평가, 장애 관리, 계정 및 보안 관리 등을 포함한다. 이러한 망 관리의 모든 특성들을 구현 하기 위해서는 시스템이 매우 복잡해질 것이며, 더욱 문제가 되는 것은 개 발 비용이 너무 많이 소모된다는 것이다(William,1996).

또한 중요한 사항은 관리되는 망 장비들이 여러 제조 업체들의 장비들로 구성될 수 있으며, 이들 장비들간 프로토콜이 완전히 호환되지 않을 수 있 다는 것이다. 그러한 이기종 망 시스템에서 망 관리 스테이션 내의 관리 데몬은 이들 망 장비들과 통신하거나 이들 장비들을 관리하기 위해 많은 메카니즘을 필요로 한다. 그러나 각 망 장비 제공자들로부터 독점의 통신 프로토콜을 얻기란 아직 쉽지 않다. 따라서 보편적인 관리 데몬의 개발은 다소 불가능하다. 따라서 망 장비들에 독립적인 개방형 관리 프로토콜이 보편적인 관리 스테이션을 위해 필수적이다.

현재 거의 모든 주요 망 장비들은 SNMP를 지원한다. 이들 장비들은 SNMP 에이전트를 포함하고 있으며, 그들 자신의 관리정보베이스(MIB :

- 1 -

Management Information Base)를 제공한다. MIB 컴파일러와 MIB 브라우 저를 갖는 관리 콘솔은 그들 망 장비들과 통신하기 위하여 우선 그들의 MIB를 컴파일한 후, MIB 브라우저를 사용하여 그들 망 장비들을 쉽게 관 리할 수 있다.

위에서 설명한 관리 콘솔을 사용하는데서 발생하는 주요 단점은 보편적 인 MIB 브라우저의 인간과 장비간 인터페이스가 관리되는 망 장비들의 요 구에 정확히 매핑되지 않을 수 있다는 것이다. 즉, 관리자가 보편적인 MIB 브라우저를 통해 망 장비를 잘 관리하기 위해서는 관리되는 장비들에 대한 지식이 어느 정도 필요하게 된다는 점에서 보편적인 MIB 브라우저는 사용 하기가 매우 어렵다. 관리자에게 관리되는 모든 망 장비들을 위한 지식이 필요하다는 것은 매우 실용적이지 못하다. 따라서 어떤 망 장비들은 SNMP 에이전트, 독점 MIB와 함께 관리자가 그들 장비에 대한 기본적인 지식이 없이도 그들의 장비를 쉽게 감시하고 관리할 수 있는 GUI를 제공 한다. 그러나, 이들 GUI는 대개 플랫폼에 의존적이므로 특정 망 장비를 위 한 GUI를 개발하기 위해서는 꽤 많은 노력이 필요하다는 것이다.

자바 애플릿은 GUI를 위한 풍부한 그래픽 능력을 지니고 있으며 기존의 거의 모든 운영체제에 이식이 가능하므로 플랫폼에 무관한 망 관리를 가능 하게 한다(Jacques,1998. 한,1997).

따라서 본 논문에서는 플랫폼에 독립적인 환경을 제공하는 웹 기반 기술 을 이용하여 MIB들을 검색하고, 관리 대상 장비(Agent)들을 쉽게 관리할 수 있으며, 자바 애플릿을 이용한 보다 편리한 사용자 인터페이스를 구현 하고자 한다.

본 논문의 구성은 Ⅱ장에서는 망 관리 기능과 SNMP 망 관리 시스템, MIB을 설명하였고, Ⅲ장에서는 웹 기반 망관리, Ⅳ장에서는 제안된 웹 기 반 SNMP 망 관리를 위한 사용자 인터페이스 설계, 구현 및 망 장비에 적 용하여 검증하였으며 끝으로 Ⅴ장에서는 결론과 향후 연구과제를 제시한 다.

### Ⅱ. 망 관리 시스템

분산처리 시스템의 중요성이 증대됨에 따라 네트워크는 더 많은 사용자 와 보다 다양한 응용들을 수용하기 위하여 대형화되고 복잡해지고 있다. 그러나 네트워크가 대형화된다는 것은 네트워크가 마비되거나 성능이 현저 히 저하되는 등의 문제가 발생할 소지가 높아진다는 것을 의미한다. 또한 문제가 발생한 위치와 원인을 찾아내는 일이나, 문제를 해결하는 일 역시 매우 복잡해짐에 따라 자동화된 망 관리가 필요하게 되었다(Mark,1998, 최 가,1996).

1. 망 관리 기능

| 제주대학교 중앙도서관<br>| WINNTOWN UNIVERSITY LIBRARY

망 관리란 망의 효율성 및 생산성을 최대화하기 위해 망을 감시 및 제어 하는 작업으로, 망 관리에 필요한 자료를 수집하고, 기록한 후 그 내용이 망 운용에 이용될 수 있도록 관리자(Manager)에게 제시되는 일련의 과정 이다.(한,1995) 이러한 망 관리 기능을 ISO(International Organization for Standardization)는 다음과 같은 기능적 영역으로 나누고 있다 (William,1996. 한,1995).

비정상적인 동작을 감시하고 관리하는 기능을 수행하는 장애관리(Fault Management), 네트워크 상의 자원 사용에 따른 비용 및 사용료를 결정하 는 것 이외에도 망 관리자는 사용자나 사용자 등급에 따른 자원의 사용 실태를 파악하는데 응용할 수 있는 계정관리(Accounting Management), 시스템에서 장비 및 프로그램의 가동, 정지, 장애 복구 시 대체 장치의 교 체 등의 기능과 통신 시스템 내에서 장애 발생 시 작업을 변경해야 하는 기능을 제공하는 구성 관리(Configuration Management), 관리자가 시스템

이나 망 장비들의 동작을 감시(Monitoring)하고 제어(Control)하는 네트워 크의 성능관리(Performance Management) 그리고 망 자원의 보호와 보안 정책을 적용하기 위한 기능으로 보안 관리(Security Management) 등이다. 본 논문에서는 위의 망 관리 기능들 중 성능관리를 위한 사용자 인터페이 스를 구현하였다(William,1996. 한,1995).

#### 2. SNMP 망 관리 시스템

SNMP는 1989년 IETF(Internet Engineering Task Force)에 의해 개발 된 프로토콜로서, 망에서의 여러 장비들에 대해 비교적 간단한 관리 기능 을 수행하도록 하는 것이 그 목적이 있다(Case,1990. Cerf,1990).

SNMP 망 관리 시스템은 망 관리자가 접하게 되는 망 관리시스템(NMS: Network Management System)과 망 요소에 상주하면서 관리 시스템으로 부터 요청을 받아들여 요구한 정보를 돌려주거나 내부변수를 수정하는 에 이전트(Agent), 그리고 이들간의 통신을 위한 SNMP 프로토콜로 구성된다. 여기에서 관리자는 네트워크 관리자(인간)가 네트워크 관리기능을 수행 할 때 사용되는 콘솔(Console)을 의미하고 에이전트(Agent)는 관리되고 있 는 실제 장치(망 요소)를 의미하며 이러한 장치에는 하드웨어, 구성 파라미 터, 성능통계와 같은 객체를 갖고 있다. 객체들은 MIB라고 불리는 가상 정 보 데이터 베이스에 저장되며 SNMP를 이용하여 관리자와 에이전트간 통 신을 통해 이러한 객체들을 액세스할 수 있다(Mark,1998).

다음 Fig. 2.1은 SNMP 망 관리 시스템의 구성을 보여주고 있는데, 게이 트웨이, 파일 등에 에이전트와 관리시스템이 SNMP 프로토콜을 이용하여 정보를 주고받는 구조를 보여주고 있다.

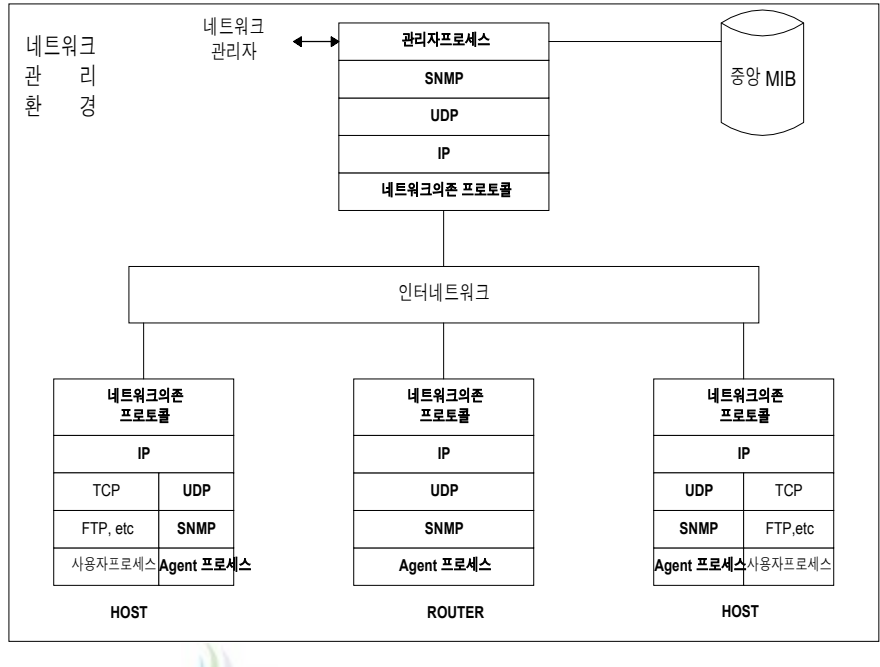

Fig. 2.1 Configuration of SNMP network management system 其共 JEJU NATIONAL UNIVERSITY LIBRARY

3. MIB

관리 대상은 망 관리 역할을 수행하기 위해 필요한 정보들의 집합을 MIB라 한다. MIB는 대개 IETF(Internet Engineering Task Force) 위원회 에서 정의된다. SNMP는 관리 기능을 쉽고 간단하게 하기 위해서 객체를 관련된 그룹으로 모은다. Fig. 2.4는 MIB-II 객체 그룹이다. Table 2.1은 MIB-II의 객체 그룹에 따라 제공되는 정보이다(William,1996. Mark,1998).

본 논문에서는 사용자 인터페이스를 이용하기 위하여 이들 객체 그룹들 중 system, interface, at, ip, udp 그리고 tcp 그룹에서 제공하는 정보들을 이용하였다.

| 객체 그룹(Object Group)               | 정보(Information)                  |
|-----------------------------------|----------------------------------|
| system $\{mib\}$ 1}               | 장치 타입, 일련 번호, 운영 체제 등에 대한<br>정보  |
| interface{mib 2}                  | 물리적인 인터페이스에 관한 일반적인 정보           |
| $at{min}$ 3)                      | 네트웍 주소를 물리 주소로의 매핑을 제공           |
| $ip{mib 4}$                       | 하나의 노드에서 IP의 구현과 운용에 관련된<br>정보   |
| $icmp$ {mib 5}                    | ICMP의 구현과 운용에 관련된 정보             |
| $tcp$ {mib 6}                     | TCP의 작동과 접속에 관련된 정보              |
| $udp{mib}$ 7}                     | UDP의 작동과 접속에 관련된 정보              |
| $\exp\{\text{mib } 8\}$           | 외부 게이트웨이 프로토콜의 구현과 운용에<br>관련된 정보 |
| transmission $\{\text{mib } 10\}$ | 데이터의 전송과 관련된 정보                  |
| snmp $\{mib\}$ 11}                | SNMP 객체들에 대한 정보                  |

Table 2.1 The information for MIB-II object groups

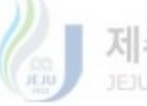

We 제주대학교 중앙도서관

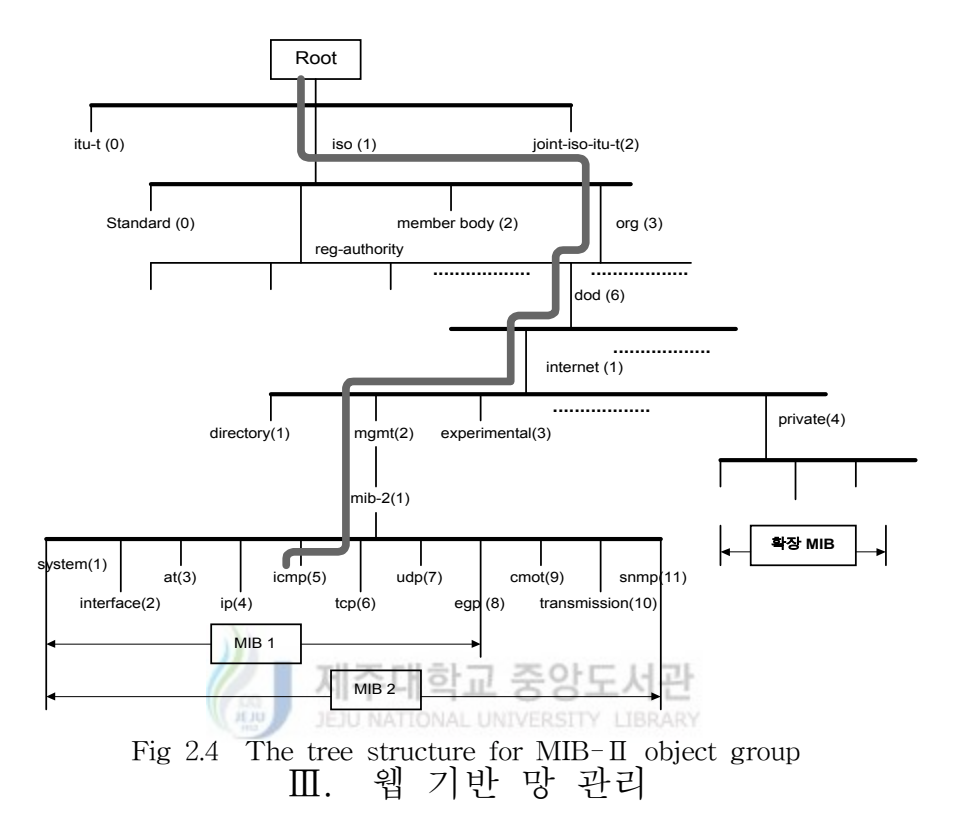

현재 웹 기반 망 관리는 사용자에게 매우 쉽고 일관된 인터페이스를 제 공하는 웹의 특징과 웹 브라우저가 거의 모든 플랫폼 상에서 동작하는 것 을 접목한 연구가 WEBM( Web-based Enterprise Management)와 JMAPI(Java Management API)에서 진행 중이다(조 등, 1998).

#### 1. 웹 기반 망 관리의 도입

웹 기반 망 관리는 망 관리 목적을 위한 WWW 기술을 이용하는 것이 다. 이것은 HTML 문서, 일반 문자 그리고 바이너리로 인코드된 관리 정 보 항목의 제공을 위해 웹 서버와 클라이언트간의 전송 프로토콜로 HTTP를 사용하여 장비와 망에 대한 관리 오퍼레이션을 수행하는 것이다. HTTP는 웹에서 사용되는 기본적인 전송 프로토콜이다. HTTP 클라이언 트란 HTTP 서버에 의해 제공되는 서비스를 사용하는 어떠한 어플리케이 션을 의미하며 HTTP 클라이언트는 웹 브라우저가 되거나 HTTP를 사용 하는 어플리케이션일 수 있다. Fig. 3.1은 웹 기반 관리의 개념을 의미적으 로 표현한 것이다.

웹 서버의 역할은 브라우저를 통하여 접수된 사용자의 요구를 답하여 HTML로 쓰여진 데이터를 사용자에게 전송하는 것이다. 즉, 웹 서버는 사 용자의 요구에 응하여 HTML 형태로 정리된 데이터를 전송하는 역할을 하는 것이다. 이 외에도 웹 서버는 보안과 사용기록을 위한 로그 파일을 생성하고 자바 애플릿을 통해서 여러 가지 환경을 제공한다.

망 관리 콘솔은 웹 서버를 통해 망 장비들과 통신한다. 이런 구조에서는 웹 브라우저를 가지고 있는 어떠한 스테이션도 우리에게 친숙한 웹 환경에 서 망 장비들을 관리할 수 있다. 관리 기능과 인간과 기계간의 인터페이스 가 웹 서버에 위치하기 때문에, 즉 웹 서버가 브라우저와 플랫폼 내의 관 리 콘솔에 독립적이기 때문에, 관리 스테이션의 갱신과 보수가 훨씬 더 쉬 워진다. 웹 서버를 갱신하고, 웹 서버의 행위를 변경하기 위해서는 사용 중 인 자바 애플릿을 새로운 애플릿으로 교체하기만 하면 된다.

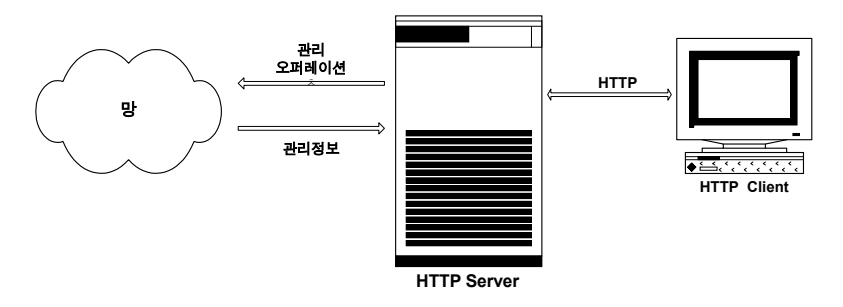

Fig 3.1 The concept of web-based network management

본 논문의 목적은 자바 애플릿과 같은 웹 기반 기술을 망 관리 분야에 이용하여 망 관리자가 좀더 쉽게 망 관리를 할 수 있도록 구현하는 것이 다. 여기에서는 자바 애플릿을 보여줄 수 있는 웹 브라우저를 사용할 수 있는 스테이션이면 망을 관리하고 감시할 수 있다.

#### 2. 웹 기반 망 관리 시스템의 구조

본 논문에서 이용하게 될 웹 기반 망 관리 시스템의 기본적인 기능 구조 는 Fig. 3.2와 같고 Fig. 3.3은 본 논문에서 구현하기 위하여 이용된 시스템

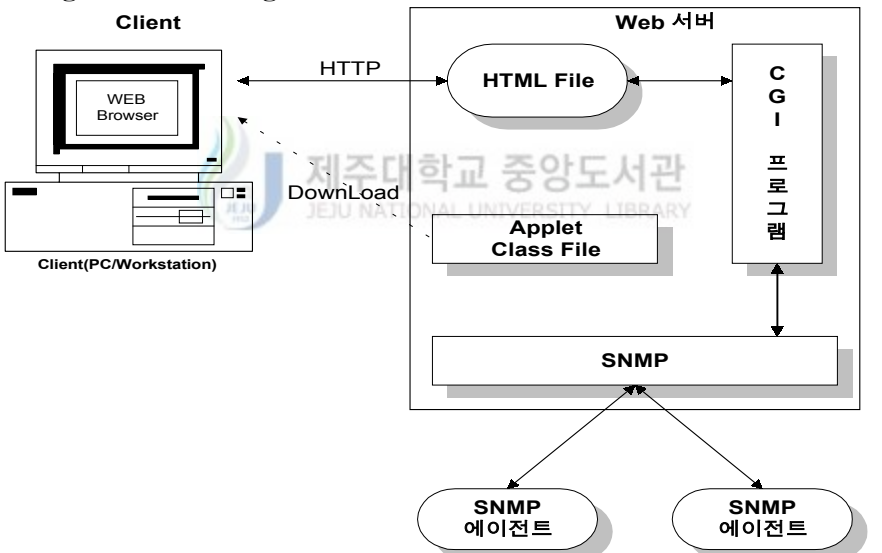

Fig. 3.2 The general structure of web-based network management

구조이다. 수행 기능 측면에서 제안한 관리 시스템의 구조는 웹 서버, 관 리 스테이션(Client), 관리 대상(Agent), 그리고 통신 프로토콜로 분리하여 설명할 수 있다. system

웹 서버는 자신에게 요구되는 기능이나 행위를 수행하는 자바 애플릿을 포 함하고 있다. 자바 애플릿의 행위는 단지 웹 브라우저로부터 전달된 요청 이 웹 서버에 의해 받아들여 질 때 수행된다는 점에서 웹 서버는 수동적으 로 수행된다. 즉, 자바나 CGI 기능의 덕택으로 망 장비 정보를 동적으로 보여 줄 수 있다. 본 논문에서 CGI는 사용하지 않았고 단지 자바를 이 용하여 구현하였다.

관리 스테이션은 망을 관리하고자하는 사용자 인터페이스 자바 애플릿을 보여줄 수 있는 웹 브라우저를 가지고 있는 어떠한 스테이션도 가능하다. 그러나, 관리 행위에 대한 권한을 제한하기 위해 어떠한 사용자가 웹 서버 에서 제공하는 접근 허가 파일을 생성하여 특정 디렉토리 접근을 제한하기 위하여 팝업 윈도우를 띄워서 로그인 다이얼로그를 수행하도록 할 수 있 다. 이는 가장 기본적인 보안 방법이지만 충분하지 않다. 따라서 본 논문 에서는 자바 애플릿을 이용하여 관리자 ID와 암호를 인증하는 방식으로 접

근 제한을 하였다.

관리 스테이션이 웹 서버를 통해 관리 대상이 되는 특정 망 장비에 대한 관리 정보를 요구하면 해당 자바 애플릿이 요구에 대한 적절한 행위를 수 행하여 정보를 SNMP 에이전트로부터 웹 서버로 보낸다. 그러면, 웹 서 버는 이 정보들을 받아서 관리스테이션으로 차례로 전달하여 웹 브라우저 를 통해 확인 할 수 있다.

웹 브라우저와 웹 서버간의 통신 프로토콜은 HTTP이다. 웹 클라이언트 와 웹 서버간의 링크는 서버가 요구가 끝나면 자동적으로 연결이 해제된 다. 만일 웹 클라이언트가 다른 관리 정보를 요청하면, 웹 클라이언트와 웹 서버는 다른 정보를 전달하기 위해 접속을 재구성해야 한다.

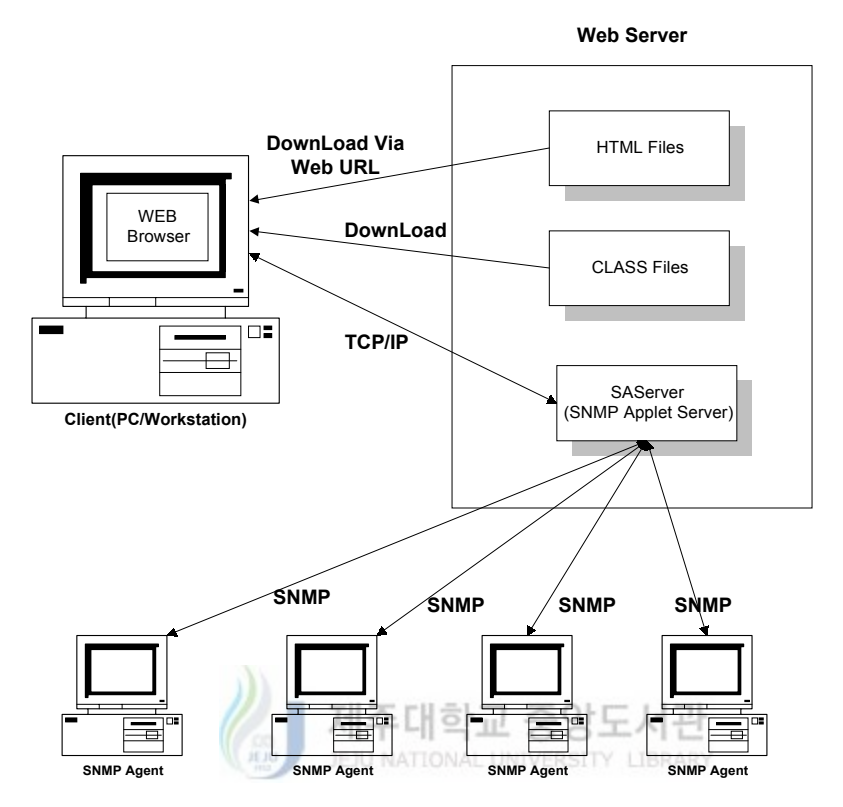

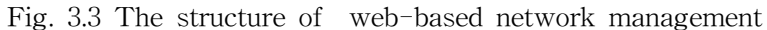

관리스테이션 SNMP 계층과 망 장비의 SNMP 에이전트간의 통신 프로 토콜은 SNMP프로토콜을 따른다. 그리고 자바 애플릿의 보안제한 때문에 웹 서버에서 관리스테이션으로 다운로드된 SNMP 관련 애플릿이 직접 망 관리 장비(Agent)로 SNMP 패킷을 보내거나 받을 수 없다. 이러한 문제를 해결하기 위하여 SAServer(SNMP Applet Server) 데몬(Daemon)은 관리 스테이션과 에이전트 사이 통신을 할 수 있게 해준다. system for the use of implementation

## Ⅳ. 설계 및 구현

#### 1. 개발 환경

- 하드웨어 : 워크스테이션(SUNUltra-1)

#### - 소프트웨어

- ∙ OS : SunOS 5.5.1
- ∙ JDK 1.1.6
- ∙ SNMP class library(AdventSNMP class)
- ∙ SAServer(AdventNet Management社 UNIX 용 SNMP Applet Server)
- 제주대학 • Web Server(Apache 1.3) UNIVERSITY LIBRARY

#### - 검증 대상

- ∙ 인터네트워킹 장비 : Omni ATM 스위칭, Cisco 7513 Router
- 호스트 장비 : 워크스테이션(SUNUltra-2)
- ∙ 클라이언트 : PC(Win98)

#### 2. 구현에 필요한 SNMP 변수 클래스 라이브러리

인터넷 네트워크 관리 정보 구조(SMI: Structure of Management Information)에서 정의(RFC1155)된 타입에 대한 구현에 필요한 변수 클래 스 라이브러리 구성은 Fig 4.1과 같다.

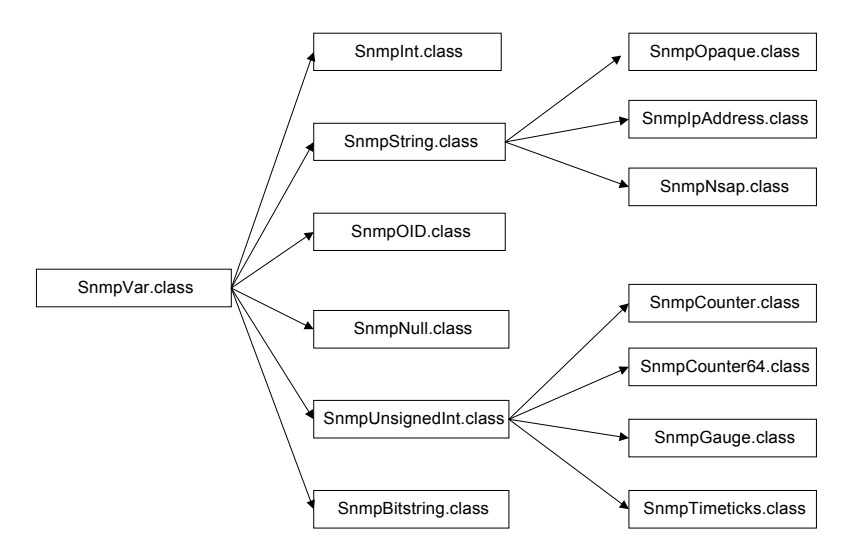

Fig. 4.1 SNMP variable class using implementation

# 3 유 인 구 필 클 라 JEJU NATIONAL UNIVERSITY LIBRARY

클라이언트는 HTTP서버에서 SNMP 망 관리 역할을 수행하기 위해 사 용자 인터페이스와 SNMP에 관련된 기본적인 클래스들과 SASocketPort(SNMP Applet Server Socket)번호를 다운로드한 후 관리자 가 관리하고자하는 관리대상에 대한 기본 파라미터 값(ip address, community)과 OID을 입력받아 애플릿이 수행된다. 관련된 클래스 라이브 러리는 다음과 같다.

- 사용자 인터페이스에 관련된 클래스

Color.class Layout.class, Pannel.class, Commponent.class, BoxedPannel.class, SetField.class, AWT.class, ActiveComponent.class, ChangeSetting.class, ButtonPanel.class, Images.class, gui.class

#### - SNMP에 관련된 클래스

SnmpAPI.class, SnmpClient.class, SnmpException.class, SnmpSession.class, SASClient.class, SnmpPDU.class, SnmpCallback.class, SnmpOID.class,SnmpVar.class, SnmpNull.class, Snmp.Int.class, ASNTypes.class

#### 4. 설계 및 구현

본 논문에서 구현하는 사용자 인터페이스의 개략적인 설계는 Fig. 4.2와 같은 구조를 하고 있다. 웹 브라우저가 가능한 시스템에서 관리 스테이션 으로 접속을 하면 자바 애플릿을 통한 관리자 인증 과정을 거치며, 관리 대상을 선택할 수 있고 선택된 관리 대상에 대한 상세 정보를 얻을 수 있 или JEJU NATIONAL UNIVERSITY LIBRARY 다.

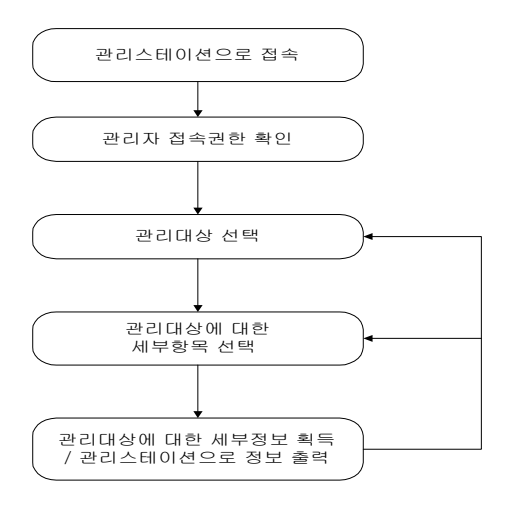

Fig. 4.2 The Diagram of User Interface

사용자 인터페이스의 세부 항목에 대한 상세 구조는 Fig.4.3과 같이 크게 ID와 암호 인증, 에이전트 일반적인 정보, 에이전트의 MIB-II에 대한 정보, 그리고 유통량 정보로 구분하여 설계하였다.

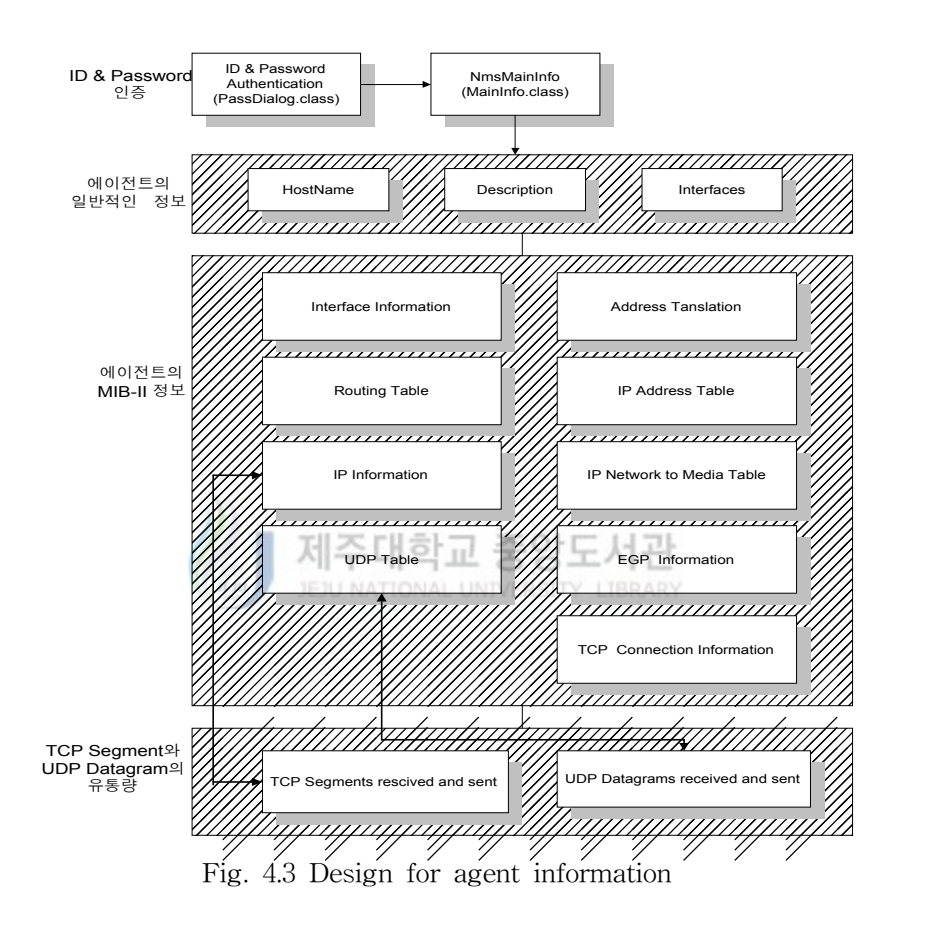

1) ID와 암호 인증

HTTP 1.0 이후의 버전은 이미 얼마간의 보안 기능을 갖고 있다. 보안 관리에는 주로 사용자 ID와 대응하는 패스워드를 검사하는 방식과 망 주소 를 이용하여 서버에의 접속을 제한하는 방법, 그리고 이 두 가지 방법을 동시에 채택하는 방식이 사용될 수 있다.

본 논문에서는 위의 두 가지 법을 적용하여 웹 서버를 이용한 관리자로 접속이 가능한 스테이션에 대한 망 주소 제한 방법과 자바 애플릿(Fig 4.4) 을 이용하여 사용자 ID와 패스워드 정보를 확인함으로서 보안관리 기능을 강화시켰다.

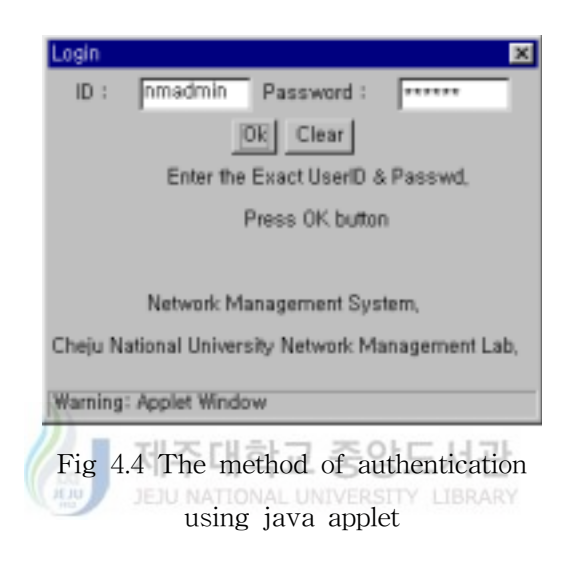

2) 관리 대상 선택

사용자 인터페이스를 검증하기 위해서 망 요소에 대한 맵을 구성하여 관 리자는 대상장비를 선택할 수 있게 하였다.

본 논문에서는 검증 대상으로 Cisco 7513 Router, Omni ATM Switching, SUNUltra-2 워크스테이션 그리고 PC를 선택하였다. Fig. 4.5 는 관리자가 Cisco 7513 Router를 관리대상으로 선택한 화면이다.

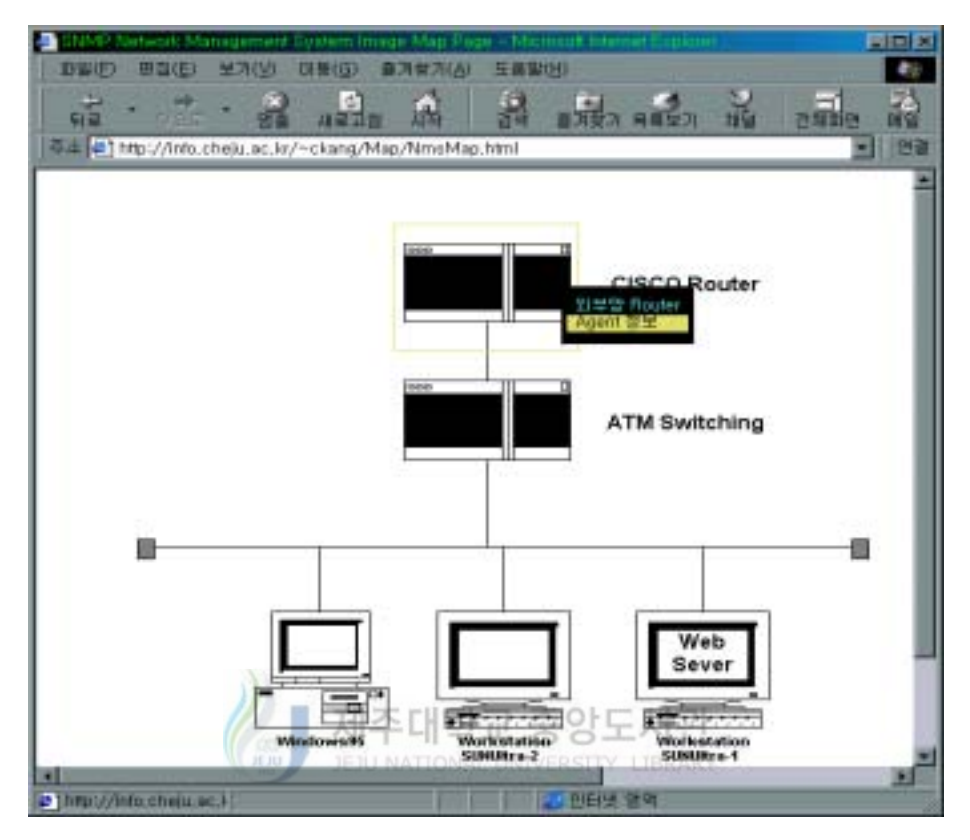

Fig. 4.5 The map of SNMP network

3) 에이전트의 일반적인 정보

에이전트의 일반적인 정보는 관리자가 각 에이전트들의 공통인 정보를 얻기 위하여 호스트 이름(Host Name), Description(OS) 그리고 네트워크 인터페이스의 개수로 구성하였다.

메인 클래스에서 에이전트의 일반적인 정보를 얻기 위한 사용자 인터 페이스에 제공되는 HostName 정보는 표준 MIB-II들 중 시스템 그룹({mib 1})에 있는 sysName({1.3.6.1.2.1.5.0})을, 시스템에 대한 OS 정보를 제공하 기 위한 Description은 sysDescr({1.3.6.1.2.1.1.0})을 이용할 것이다. 그리고 에이전트의 네트워크 인터페이스 개수에 관한 정보를 얻기 위해 사용된 OID은 인터페이스 그룹에 속한 ifNumber({1.3.6.1.2.1..2.1.0})를 이용하였다. 클라이언트는 GetRequest 오퍼레이션을 이용하여 해당 정보를 관리대상 에게 요구하고 관리대상에서는 GetResponse 오퍼레이션으로 응답한다.

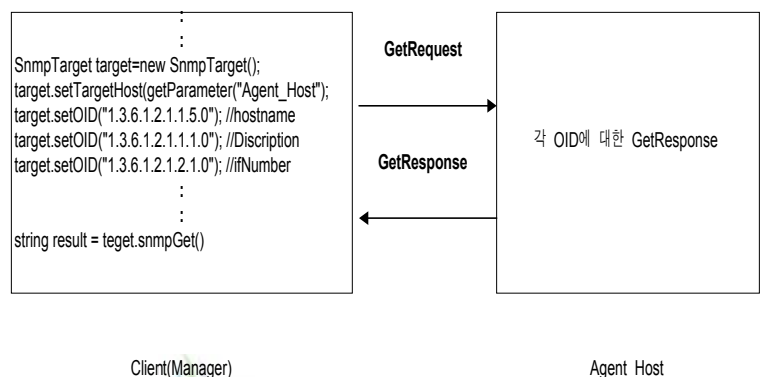

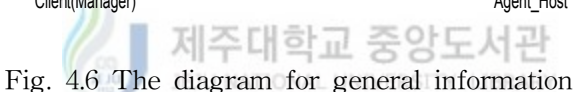

Fig. 4.7에서는 관리자가 선택한 장비에 대한 일반적인 정보를 보여주며 TCP 세그먼트와 UDP 데이터그램 유통량 정보를 시각적인 그래프 형태로 관리자에게 제공하였다.

4) 대상장비에 대한 세부 정보

관리자는 대상 장비의 성능관리에 사용되는 네트워크 인터페이스 정보, 주소 변환, IP 정보, 라우팅 테이블, IP 어드레스 테이블, 주소 해석 테이 블, UDP 테이블, EGP 정보 그리고 TCP 접속 테이블 등의 정보는 Fig. 4.7을 통해 선택할 수 있게 하였다.

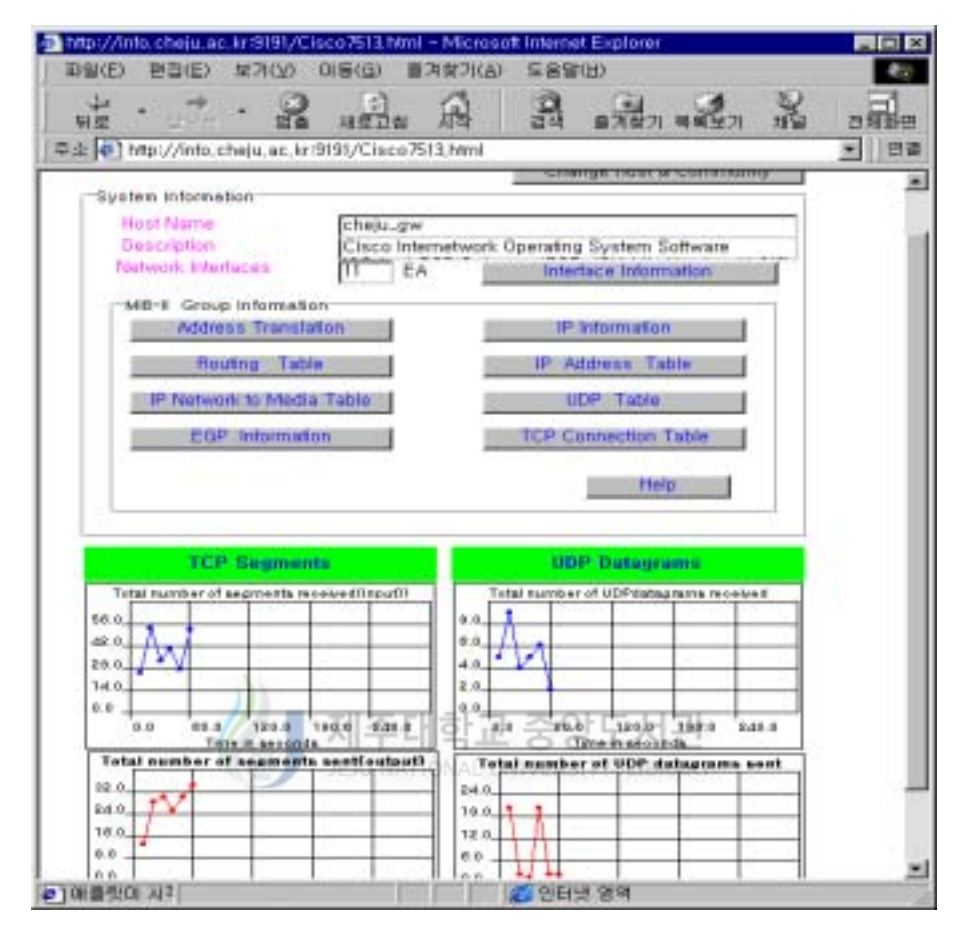

Fig. 4.7 The screen of general information and sub menu for managed system

(1) 인터페이스 정보(Interface Information)

인터페이스 정보는 MIB-II내의 Fig. 4.8과 같이 인터페이스 테이블을 이 용할 것이며 네트워크 인터페이스에 대한 정보를 제공하기 위하여 인터페 이스 그룹에서 ifTable에 속하고 있는 객체 정보들을 얻을 수 있게 구현하 였다. 이 정보를 얻기 위한 구현은 각 객체들에 대해 여러 개의 객체 실 상(Instance) 값이 있을 수가 있기 때문에 클라이언트에서 GetNextRequest 오퍼레이션을 관리대상에게 요구하고, 파라미터로 전달받은 해당 관리대

#### 상은 GetResponse 오퍼레이션으로 응답하게 된다.

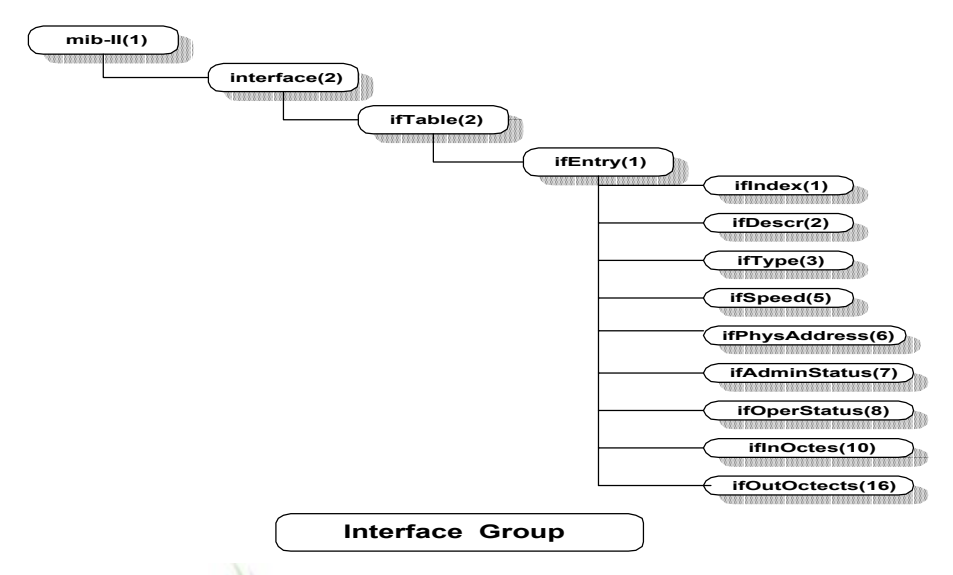

Fig. 4.8 The information entry of interface group in the MIB-II 제수대학교 중앙도서관

즉 setOIDList(SnmpOID[]) 메쏘드를 호출함으로써 가능하다. 인터페이 스 정보를 얻기 위한 코드는 아래와 같고 Fig. 4.9 같이 브라우저 상에 출 력이 된다.

> : 중간 생략

TableView1 = new TableView();

TableView1.items = ".1.1 .1.2 .1.3 ";

TableView1.isEditable = false;

TableView1.peername= getParameter("AGENT\_HOST");

TableView1.mibfile = "RFC1213-MIB";

TableView1.text="atIfIndex atPhysAddressat NetAddress";

TableView1.community = getParameter("COMMUNITY");

TableView1.syntaxname="INTEGER;PhysAddress;IpAddress;"; TableView1.polling\_period = 15000; TableView1.oid = "1.3.6.1.2.1.3.1";

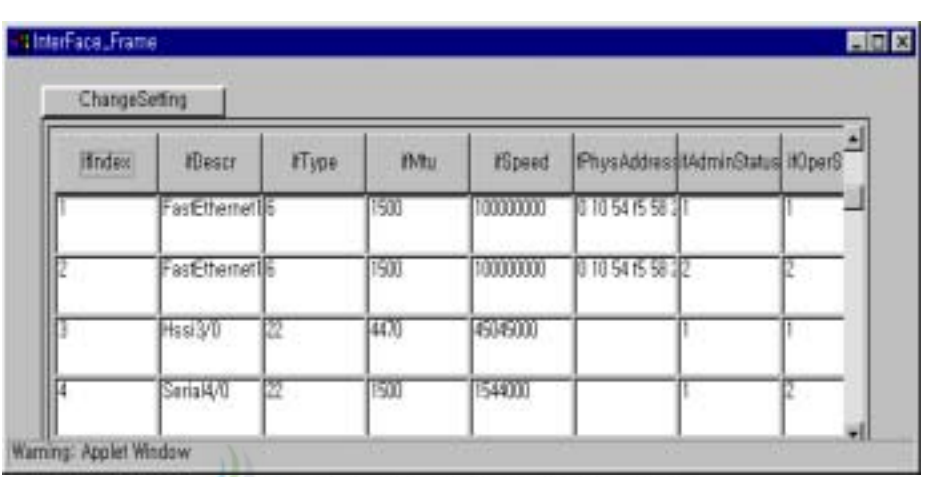

:

Fig. 4.9 The screen of interface information for managed agent

인터페이스의 정보를 보면 FastEthernet 100M 포트가 2개가 있으며 인 터페이스 인덱스가 1인 포트는 현재 Up 상태이고 2인 포트는 Down된 상 태이다. 여기에서 iftype 6은 ethernet-csmacd(RFC 1213에서 객체의 값에 대한 타입이 나열되어 있다)이다. 그리고 propPointToPoint(iftype:22) 45M 시리얼 통신 포트 1개 있다는 정보를 알 수 있다.

(2) 주소 변환 그룹(address translation group)

Network Address(예를 들면, IP 주소)를 서브네트워크에 특정한 주소로 변환하기 위한 변환 테이블의 모든 인터페이스를 거치는 결합된 하나의 테 이블에 대한 정보를 제공하기 위하여 at그룹에서 atTable에 속하고 있는 객체 정보들을 얻을 수 있게 구현하였다.

Table 4.1 Information for address translation group

| 객체 실상(instance)<br>객체의 등급(OID)              | 정보(information)          |
|---------------------------------------------|--------------------------|
| atIfIndex                                   | ifIndex와 동일한 값을 갖는 인터페이스 |
| ${1.3.6.1, 2.1.3.1.1.1.0}$                  | 식별자                      |
| atPhysAddress<br>${1.3.6.1, 2.1.3.1.1.2.0}$ | 매체-의존적인 '물리적' 주소.        |
| atNetAddress                                | 매체-의존적인 '물리적' 주소에 대응하는   |
| ${1.3.6.1, 2.1.3.1.1.3.0}$                  | 네트워크주소(IP 주소)            |

Fig. 4.10은 IP 주소를 매체에 의존적인 물리적(하드웨어적) 주소를 서로 맞바꾸어 주는 테이블을 제공한다. 여기에서 atIfIndex는 인터페이스 인덱 스(ifIndex)와 동일한 값을 갖는 인터페이스 식별자이다.

| 4 Address Translation_Frame<br>ChangeSetting<br>Address Translation Group | 세수내익교 중앙노시판<br>œ<br>15.113<br><b>JETU NATIONAL UNIVERSITY LIBRARY</b>                              | $\blacksquare$ $\blacksquare$ $\blacksquare$                                                                                                    |
|---------------------------------------------------------------------------|----------------------------------------------------------------------------------------------------|----------------------------------------------------------------------------------------------------|
| at If Index<br>ħ                                                          | at PhysAddress<br>20.<br>all c7<br><b>COLOR</b><br>40<br>4h<br>ю<br>hh<br>79<br>42<br>58 20<br>. . | at Net Address<br>192.203.138.1<br>192.203.138.9<br>192.203.138.11<br>192.203.138.12<br>192.203.138.13<br>192.203.138.14<br>192.203.138.20<br>192.203.138.24<br>192.203.138.29<br>192 203 138 32<br>192.203.138.34<br>192.203.138.40<br>192.203.138.99<br><b>155 BBR 155</b> |
| Warning: Applet Window                                                    |                                                                                                    |                                                                                                    |

Fig. 4.10 The screen of address translation information

for managed agent

(3) 라우팅 정보 테이블(ipRouteTable)

해당 IP의 호스트와 라우터의 사용에 관한 정보를 표현하는 라우팅 정 보 테이블(ipRouteTable)은 IP 그룹에 속한 테이블들 중 하나이며, 이 정보 는 해당 IP의 호스트와 라우터의 사용에 관한 정보를 제공하도록 구현하였 다.

Fig. 4.11은 MIB-II내의 라우팅 정보 테이블의 구조를 보여주며 Fig. 4.12에서 사용자 인터페이스를 통해 표현되는 관리정보를 나타내고 있다.

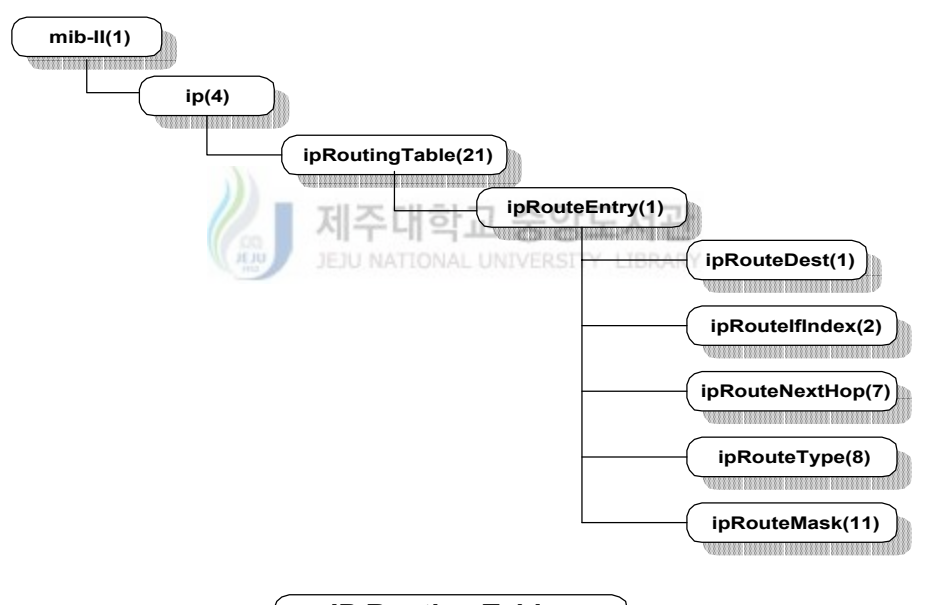

**IP Routing Table**

Fig. 4.11 The information entry of IP routing table in MIB-II

ipRouteDest은 라우터의 수신자 IP주소를 나타내고 있고, ipRouteIfIndex은 라우터의 다음 hop에 도달하기 위하여 통과하는 로컬 인터페이스를 가리 키는 ifIndex 값이다. ipRouteNextHop에서 원격 라우터의 중간 기착지 주 소정보를 관리자에게 제공함을 알 수 있다

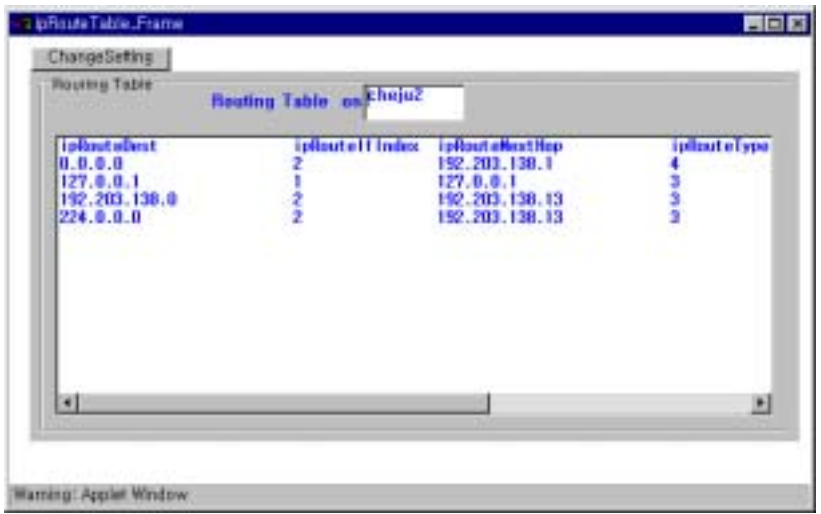

Fig. 4.12 The screen of IP routing table information

for managed agent

(4) IP 어드레스 테이블( IP address table)<br>- 그러시아 - 그러시아 - 그러시아 - 그러시아 - 그러시아 - 그러시아 - 그러시아 - 그러시아 - 그러시아 - 그러시아 - 그러시아 - 그러시아 - 그러시아 - 그러시아 - 그러시아 - 그러시아 - 그러시아 - 그러시아 - 그러시아 - 그러시아 - 그러시아 - 그러시아 - 그러시아 - 그러시아 - 그러시아 - 그러시아 - 그러

IP 어드레스 테이블(ipAddrTable)은 IP 그룹에 속한 테이블들 중 한 개 이며, 관리자에게 해당 엔터티의 IP 주소지정 정보를 제공하기 위하여 인 터페이스를 구현하였다.

| <b>IsAdEntAddr</b> | inAdEmilindex | <b>In Addition's ething in</b> |     | ipAdEntEcantAdd   ipAdEntHausmMan |
|--------------------|---------------|--------------------------------|-----|-----------------------------------|
| 123, 152, 11.2     |               | 200, 200, 200, 202             |     | <b>TRON</b>                       |
| 347, 47, 10.2      |               | 205,295,295,0                  | . . | <b>TELC</b>                       |
| M7.47.241.1        |               | 555,255,255,0                  |     | <b>THANK</b>                      |
| M7.47.242.1        | IE.           | 255,255,255,0                  | . . | <b>TELC</b>                       |

Fig. 4.13 The screen of IP address table information

for managed agent

Fig. 4.13에서는 ipAdEntAddr은 인덱스 엔트리에 대한 네트워크 주소를 보여 주고 있고, ipAdEntNetMask에서 IP 주소와 관련된 서브네트 마스크 와 ipAdEntBrcastAddr에서 IP 브로드캐스트 주소에서 최하위 비트 값을 얻을 수가 있다.

(5) IP 주소 해석 테이블(IP network to media table)

IP주소와 물리적인 주소, 매핑정보, 매체 타입에 관한 정보를 관리자에게 제공할 수 있게 하였다. 본 논문에서 구현한 사용자 인터페이스에서 는 IP 주소 해석 테이블의 내용을 Fig. 4.14의 형태로 보여줄 수 있다.

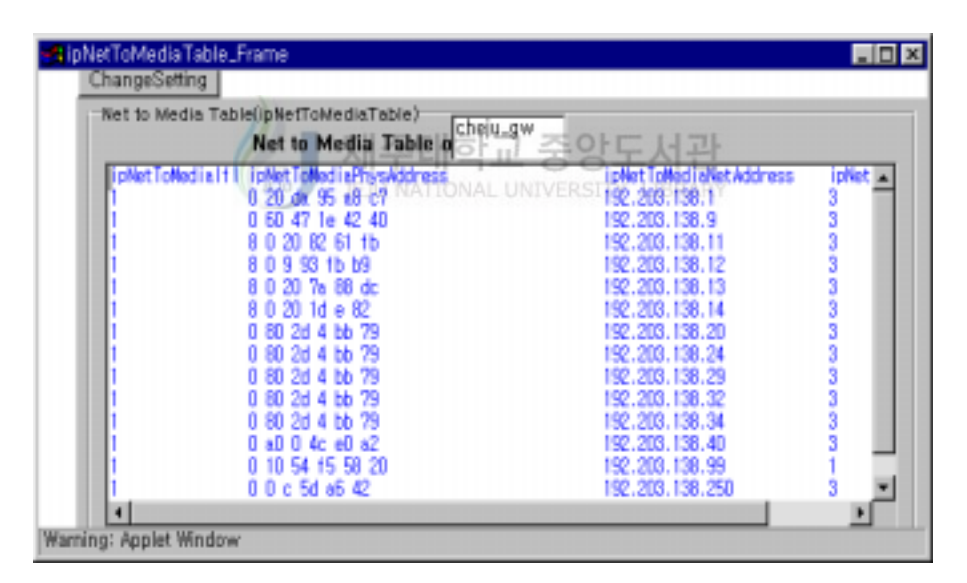

Fig. 4.14 the screen of IP network to media table information

for managed agent

(6) 기타 정보

관리대상의 UDP에 대한 로컬 IP 주소와 할당된 포트 정보를 출력하는 UDP 테이블, 외부 망과의 라우팅에 사용되는 정보를 얻기 위한 EGP 테이 블, 그리고 관리대상으로 접속한 시스템에 대한 IP 주소와 사용한 포트 주 소를 확인 할 수 있는 TCP 접속 테이블의 정보를 얻을 수 있도록 하였다.

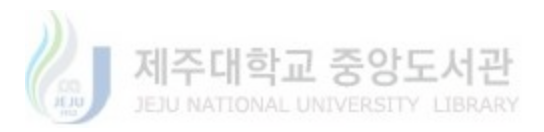

#### Ⅳ. 결 론

본 논문에서 구현한 SNMP 망 관리 시스템을 위한 Java Applet 사용자 인터페이스는 위치에 관계없이 단지 애플릿을 실행시킬 수 있는 브라우저 가 있는 스테이션이면 망 장비들을 관리할 수 있다. 웹 브라우저를 사용할 수 있는 곳에서는 플랫폼에 관계없이 망 관리를 할 수 있다는 것이다. 또 한 관리 기능과 인터페이스가 웹 서버에 위치하기 때문에 관리 스테이션 의 갱신과 보수가 훨씬 용이하다.

Java 애플릿을 통해 사용자의 접근 권한을 확인할 수 있고, 관리자가 관 리하고자하는 관리 대상을 웹 기반의 GUI환경에서 선택할 수 있게 하였 다. 관리 대상에 대한 트래픽 정보, 할당된 인터페이스의 주소 정보, 장비 의 동작 여부 등을 관리대상의 MIB내에서 추출이 가능하므로 이런 정보를 바탕으로 잠재적인 장애요소에 대한 정보를 관리자가 얻을 수 있다.

웹 기반의 GUI로 구성되어 있으므로 관리자가 관리 콘솔이 아닌 원격 지에서도 웹을 통해 망을 관리할 수 있음을 보였다.

향후 과제로서 성능 관리 정보를 잠재적인 망 요구에 대한 기초 자료로 활용하기 위한 정보의 데이터 베이스 구축이 요구되어진다.

또한 효율적인 인터넷 서비스 관리를 위해 분산 객체 핵심인 CORBA(Common Object Request Broker Architecture)와의 접목을 통한 분산 망 관리시스템으로의 연구가 요구되어진다.

#### 참고문헌

김건웅, 김익배, 진명숙, 송병권, 안순신; 1995, "KU-NMS : SNMP를 이용한 전산망 관리 시스템", 한국정보과학회지논문집 제22권 제3호, pp45 4∼460

김건웅; 1993, "SNMP를 이용한 분산 망 관리 시스템 설계", 석사학 위논문, 고려대학교 대학원

김영남; 1996, "SNMP 프로토콜 기반의 효율적인 망 관리 시스템 구 성에 대한 연구", 석사학위논문, 광운대학교 전산대학원

제즈대하고 주아도서과 김익배; 1993, "SNMP를 이용한 전산망 관리 시스템의 설계 및 구 현", 석사학위논문, 고려대학교 대학원

David Perkins, Evan McGinnis; 1997, 「Understanding SNMP MIBs」, Prentice Hall, pp4∼8

Mark A. Miller, P.E.․조영우 역; 1998,「Inside Secrets SNMP Internetworks」, 도서출판 삼각형,pp55∼57,124∼172,180∼223

Mary Compione,, Kathy Walrath,1996 "Java Tutorial, Object-Oriented Programming for the Internet", Addision Welsey

안효창; 1997, "SNMP와 RMON을 이용한 효율적인 네트워크 관리 시스템 구현", 석사학위논문, 서강대학교 정보통신.첨단기술

William Stallings; 1996,  $\sqrt{\text{SNMP}}$  SNMP $v2$  and RMON<sub>1</sub>, Addison-Wesley Publishing Company. pp3∼7,77∼82,84∼103,115∼196

Jacques Landru, Hubert Mordka, Pierre Vincent; 1998, "Modular Open Network Agent for Control Operations", IEEE, E.N.I.C

조수형, 하은주, 백승진, 백종욱, 박종태 : 1998, "CORBA를 이용한 웹 기반의 인터넷 서비스 관리 시스템 구조 설계 및 구현", 경북대학교 일반 대학원 전자공학과 정보통신 전공

Joong-Ki Park, Nan-Joo Ban, Tae-geun Kim; 1998, "Java-Based Network Management Environment", IEEE, Systems Engineering Research Institute(SERI) A 대학교 중앙도서관 или JEJU NATIONAL UNIVERSITY LIBRARY

정보통신부; 1993, 「단순 망 관리 규약(SNMP) 표준」,pp8∼37,59∼ 119

정보통신부;1996, 「초고속정보통신망 가입자망(LAN) 관리시스템 개 발에 관한 연구」,pp12∼13, 60∼81

최가희; 1996, "SNMP를 이용한 Brouter 관리의 사용자 인터페이스 설계 및 구현", 석사학위논문, 숙명여자대학교 교육대학원

최지원; 1996, "ATM망에서 SNMP와 CMIP의 성능 비교", 석사학위 논문, 한국과학기술원

Pater van der Linden, 1996 "Just JAVA", SunSoft Press

한국 썬 · 마이크로시스템즈(주); 1996, 「JAVA programming」

한국 썬․마이크로시스템즈(주); 1997, 「JAVA Enterprise Computing」

한선영,박수명,조정래,김경범,궁상환;1995 "분산환경에서의 네트워크 관리를 위한 사용자 인터페이스" 한국정보과학회지논문집 제22권 제6호, pp892∼898

Case. J;1990 "A Simple Network Management Protocol(SNMP)" RFC1157

제주대학교 중앙도서관

Cerf. V;1990 "The Internet Activities Board" RFC1160